Änderungen des Handbuchs bleiben vorbehalten, auch ohne vorherige Ankündigung. Dieses Dokument oder Teile dürfen ohne schriftliche Genehmigung nicht vervielfältigt, kopiert oder weitergegeben werden. Der Verkäufer stellt dieses Dokument ohne jegliche Gewährleistung zur Verfügung. Der Verkäufer darf das hier beschriebene Produkt jederzeit verändern oder verbessern. Andere Produkt- oder Firmennamen, die hier genannt werden, können registrierte Handelsmarken/-namen ihres jeweiligen Besitzers sein.

○c 2009 Alle Rechte vorbehalten.

## Verwendete graphische Symbole

In dieser Anleitung werden die folgenden graphischen Zeichen verwendet, um Warnungen vor möglichen Gefahren und Risiken optisch besonders zu kennzeichnen. Die Zeichen entsprechen den Vorgaben der Berufsgenossenschaftlichen Vorschrift für Sicherheit und Gesundheit bei der Arbeit (BGV A8) von 2002.

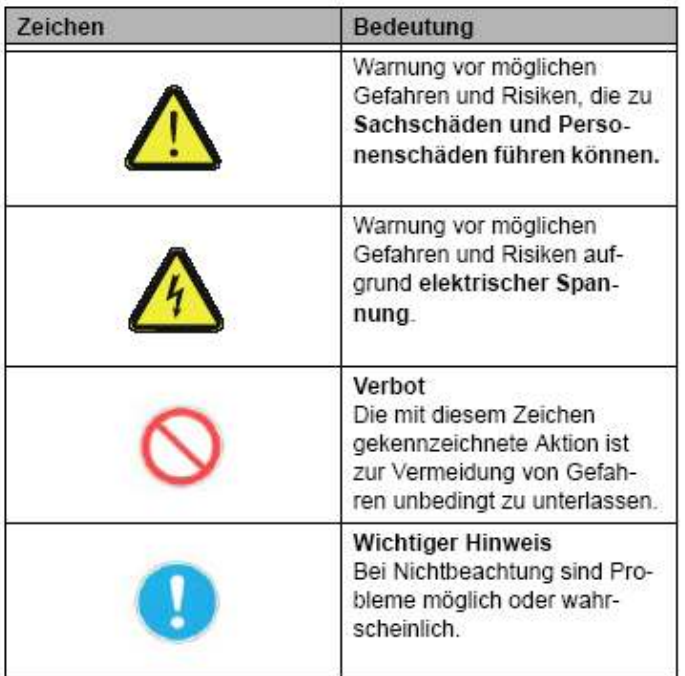

# IMPORTANT SAFETY AND HEALTH INFORMATION

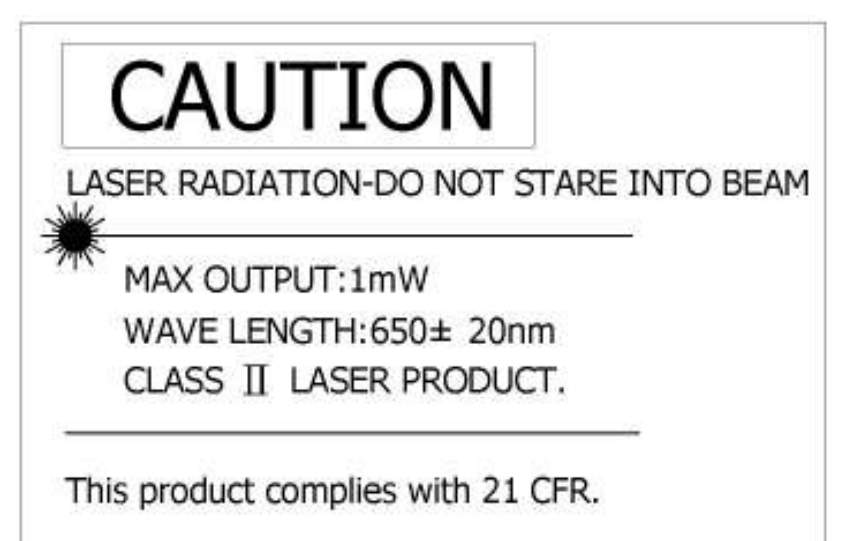

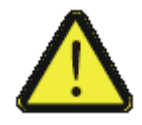

WARNUNG! Verletzungsgefahr!

Laserstrahlen können die Augen dauerhaft schaden. Blicken Sie niemals direkt in den Laserstrahl und richten Sie den Laserstrahl niemals auf die Augen anderer Personen oder Tiere.

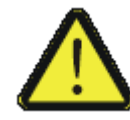

WARNUNG! Verletzungsgefahr!

Halten Sie das Gerät fern von Kindern! Es handelt sich um ein Arbeitsgerät, nicht um ein Spielzeug für Kinder! Es sollte nur von Erwachsenen genutzt werden.

# **Inhalt**

# Kapitel 1 Einleitung

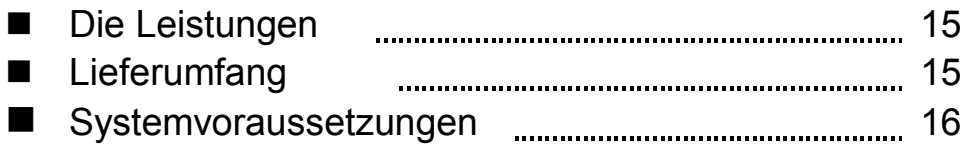

# Kapitel 2 Inbetriebnahme und Funktionsweise

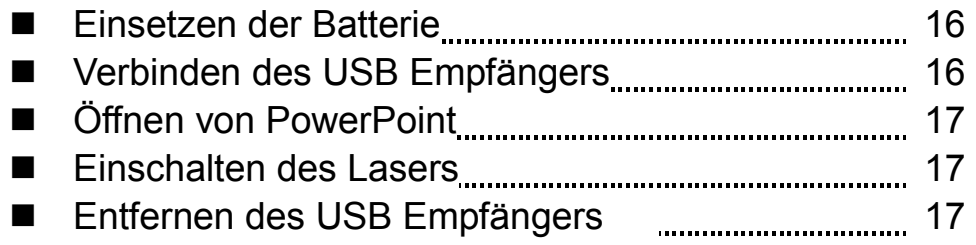

# Kapitel 3 Gebrauch des 4-in-1 Wireless Media Presenter

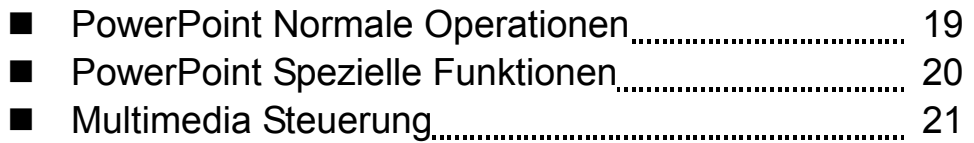

# Kapitel 4 Zusätzliche Informationen

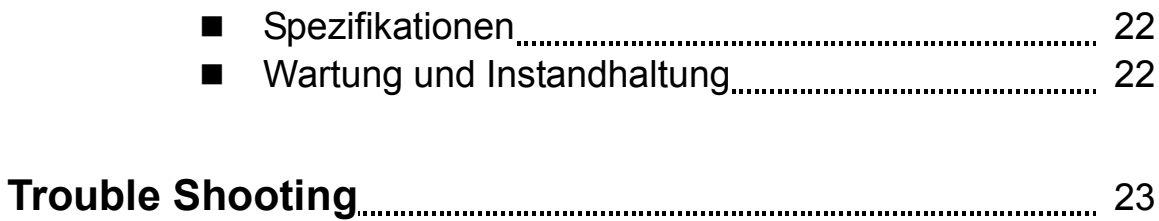

# Kapitel 1 Einleitung

## Vielen Dank für die Wahl eines 4-in-1 Wireless Media Presenter

## ■ Welche Funktionen bietet der Wireless Presenter

#### $\Box$ 4-in-1 Multifunktion

Der 4-in-1 Wireless Media Presenter kombiniert die Funktionen der PowerPoint Steuerung, Laser Pointer, Wireless Maus und PC Multimedia Remote Steuerung in einem Gerät. Die 2.4GHz RF Technologie ermöglicht es Ihnen den PC über 30 Meter Entfernung zum Empfänger (verbunden über den USB Port) zu steuern, der Laser Pointer kann bis zu 40 Metern Entfernung zum Ziel eingesetzt werden.

#### $\Box$ Macht Ihre Präsentation einfacher und erfolgreicher

Während der Präsentation mit dem 4-in-1 Wireless Media Presenter, müssen Sie sich nun nicht mehr neben Ihrem Notebook stellen oder eine weitere Person zur Unterstützung hinzuziehen, auch müssen Sie den Presenter nicht auf den USB Empfänger ausrichten.

#### $\Box$ Bedienen Sie Ihren Multimedia PC kabellos

Der 4-in-1 Wireless Media Presenter bietet Ihnen ein einfaches Tool um den Windows Media Player oder iTune auf Ihrem Windows® PC zu bedienen.

#### $\Box$ Einfache Handhabung

Der 4-in-1 Wireless Media Presenter ist ein USB plug-and-play Gerät, das keine weitere Software benötigt. Der Laserstrahl Schutzschalter schützt vor unbeabsichtigtem Gebrauch des Laserstrahls.

## **Lieferumfang**

## Bitte packen Sie den 4-in-1 Wireless Media Presenter vorsichtig aus und stellen Sie sicher, dass alle unten aufgeführten Artikel enthalten sind:

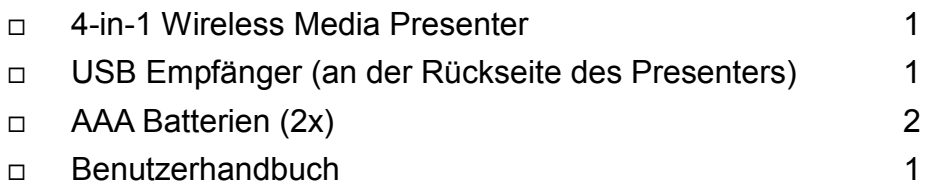

## ■ Systemvoraussetzungen

- □ Windows: USB Port; Windows<sup>®</sup> 98SE/ME/2000/XP/Vista/7
- □ Mac: USB Port; Mac® OS9.1, Mac® OS 10.1 oder höher

# Kapitel 2 Inbetriebnahme und Funktionsweise

## **Einsetzen der Batterien**

Öffnen Sie den Batteriedeckel und setzen Sie die zwei AAA Batterien ein.

## **NETTA:** Verbinden des USB Empfängers

Entnehmen Sie den Empfänger aus der Verpackung, Aufkleberseite nach unten schließen den Empfänger an einen USB Port an. Die folgende Schritte hängen von Ihrem Betriebssystem ab:

#### $\Box$ Windows® 2000/XP/Vista/7

Das Betriebssystem erkennt den Empfänger als ein "USB Gerät" und startet automatisch die Installation. Folgen Sie den Anweisungen oder Meldungen auf Ihrem Bildschirm um die Installation abzuschließen.

#### $\Box$ Windows® 98 SE/ME

Das System fordert Sie auf, die Betriebssystem CD-ROM einzulegen. Folgen Sie den Anweisungen auf dem Bildschirm um die erforderlichen Treiber zu installieren.

#### $\Box$ Mac® OS

Der Empfänger wird automatisch installiert und aktiviert.

## Öffnen von PowerPoint und anderen Dateien auf Ihrem Bildschirm

## **Einschalten des Laser Pointers**

Drücken Sie "Fn" und den "On/Off" Knopf auf der rechten Seite gemeinsam bis die LED an der Vorderseite rot blinkt um den Laser zu aktivieren.

## Betriebsarten

Es gibt zwei Betriebsarten: Erstens 『PowerPoint Präsentationsmodus』, Zweitens 『Multimedia Modus』, Grundeinstellung ist: 『PowerPoint Präsentationsmodus』. (Bitte beachten Sie Seite 19 um den Modus zu wechseln)

Achtung: An der Seite des Wireless Presenters finden Sie Beschriftungen in Weiß, Grün und Gelb:

- 1. Weiß Normal-Modus
- 2. Grün Funktions-Modus
- 3. Gelb Multimedia-Modus

## **USB Empfänger entnehmen**

## Bild 1 Ziehen Sie den USB Empfänger nach oben.

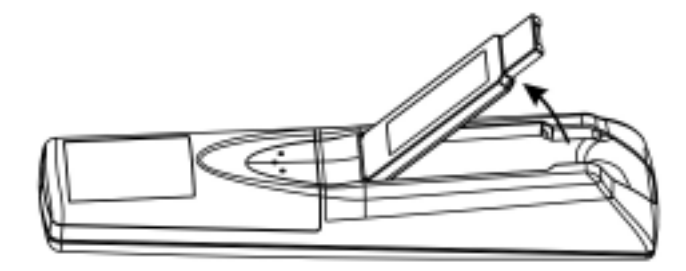

## Bild 2 Nun könen Sie den USB Empfänger einfach entnehmen.

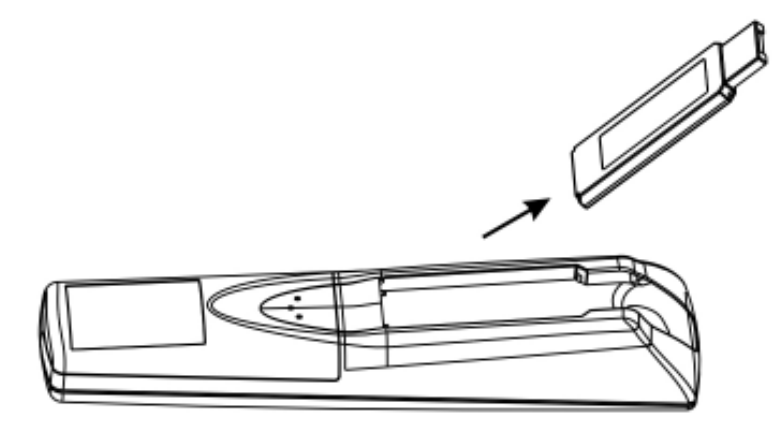

# **USB Empfänger befestigen**

Bild 3 Setzen Sie den USB Empfänger mit der Rückseite, Aufkleberseite nach unten, ein.

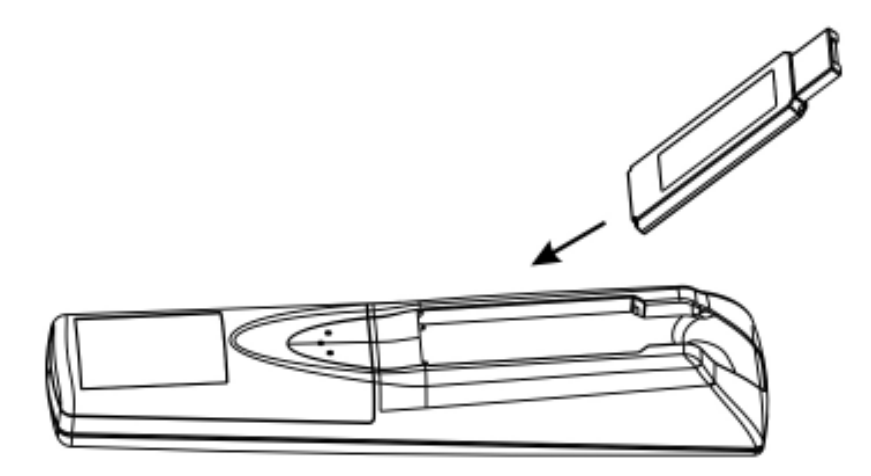

Bild 4 Drücken Sie nun den USB Empfänger nach unten.

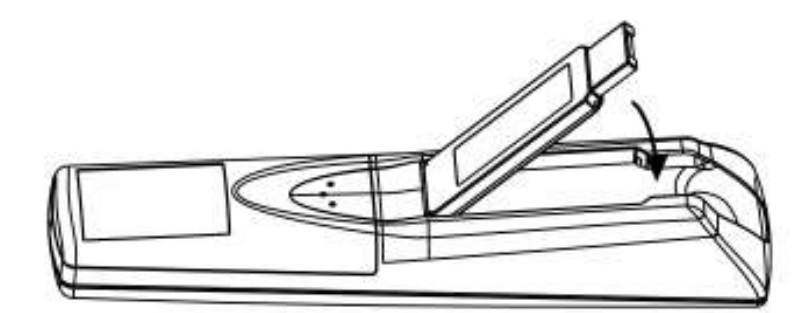

# Kapitel 3 Arbeiten mit dem 4-in-1 Wireless Media Presenter

**PowerPoint Normal Operation:** Funktion der Tasten ohne Fn Taste Bild 5

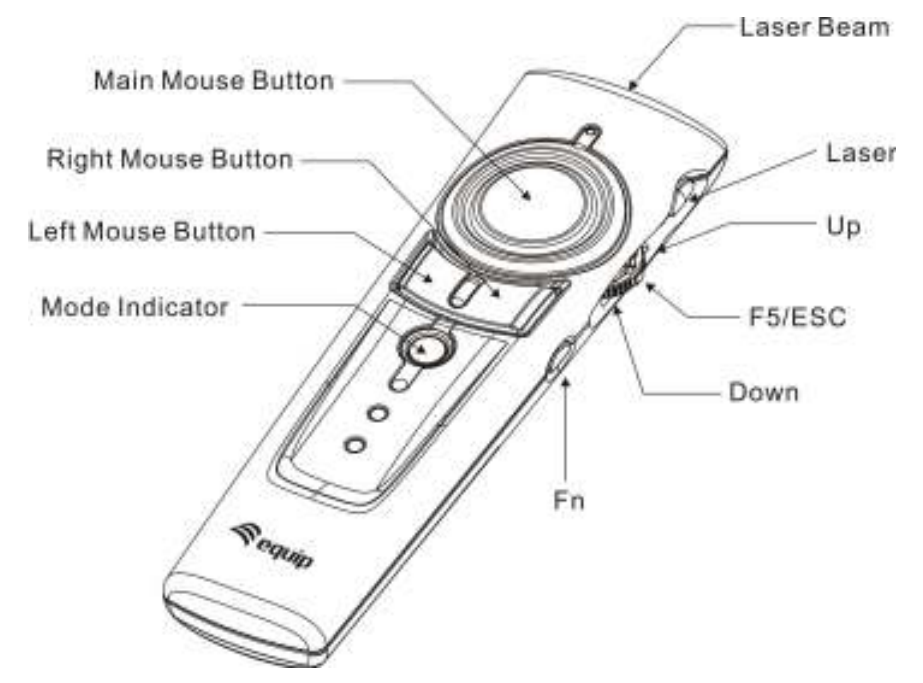

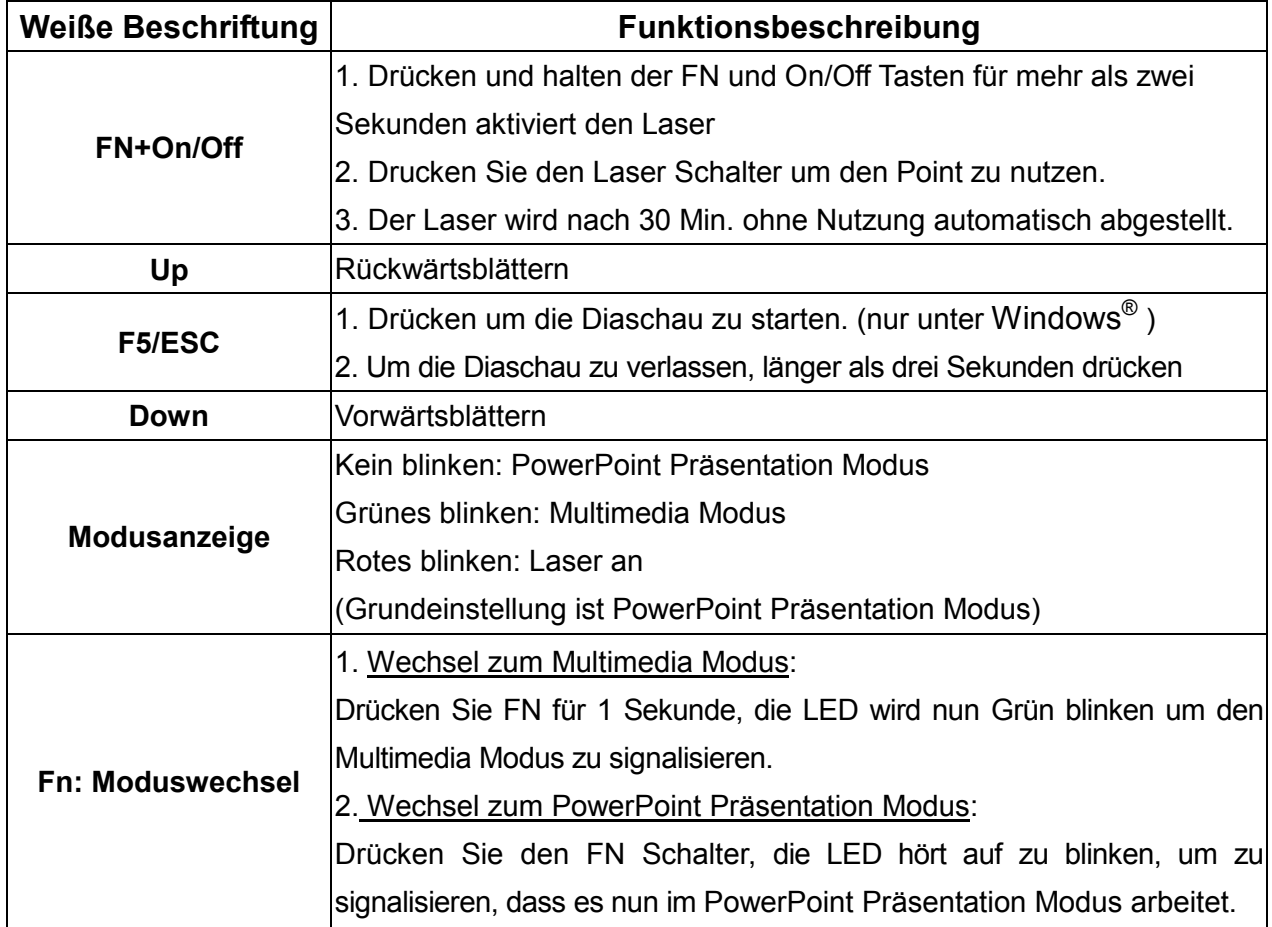

# **■** PowerPoint Spezielle Funktionen:

Funktionen der einzelnen Schalter mit FN Schalter gemeinsam.

### Ø Achtung: FN muss immer vor den anderen Schaltern gedrückt werden. Bild 6

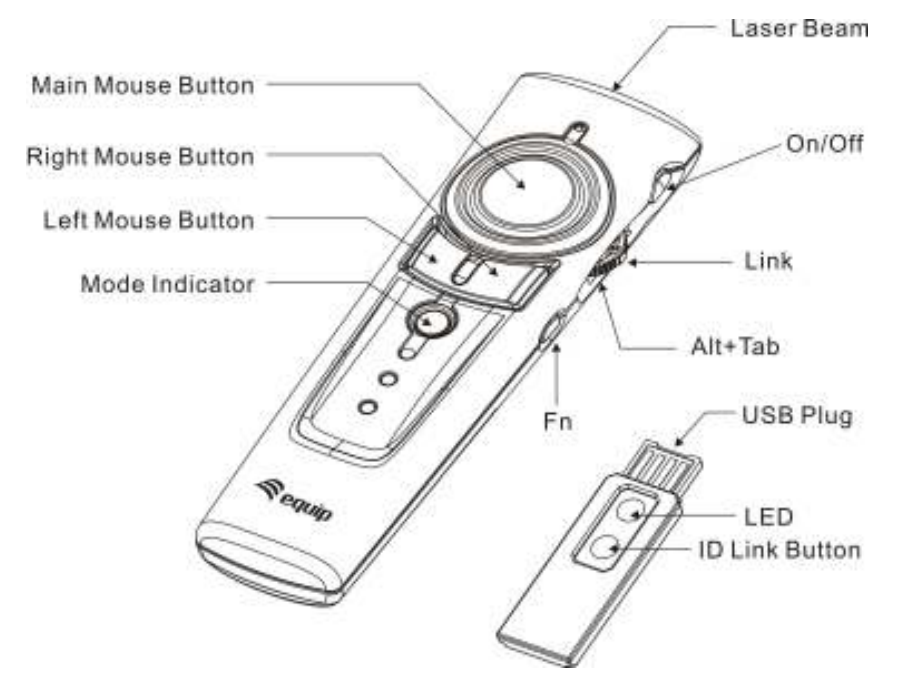

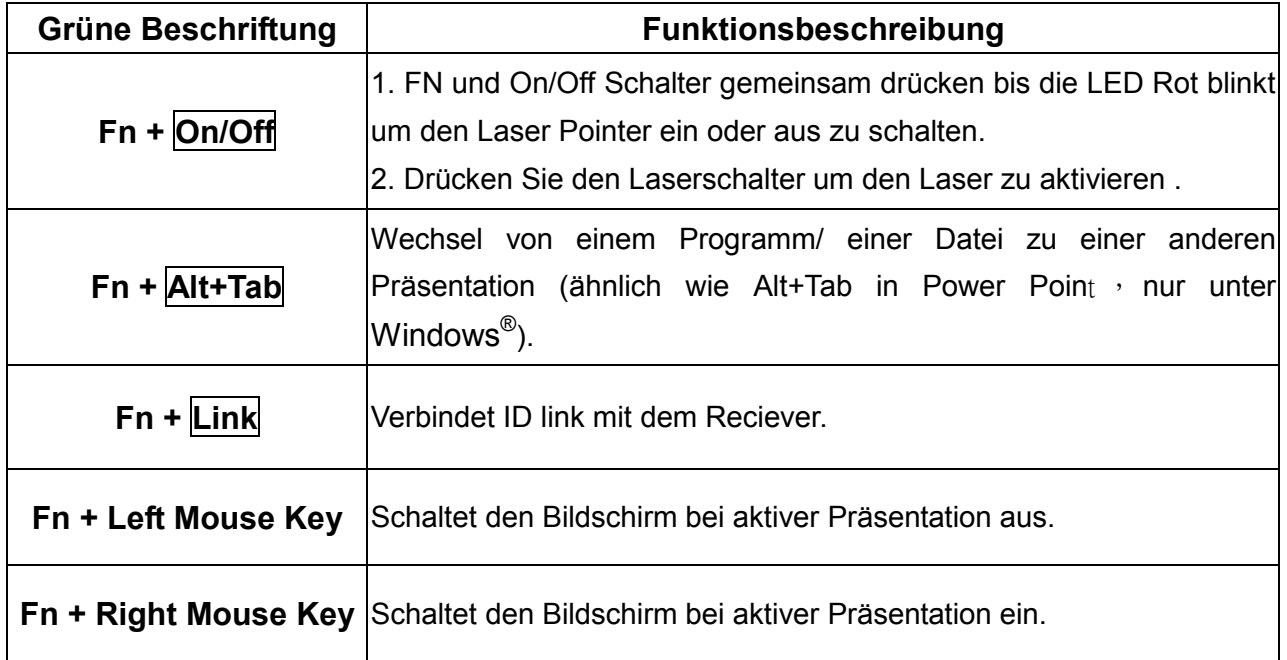

**Multimedia Control:** Funktionen innerhalb des Multimedia Modus.

Achtung: Nur möglich mit dem Media Player und iTune unter Windows.

Achtung: Im Multimedia Modus ist der Laser und die Mausfunktion deaktiviert. Bild 7

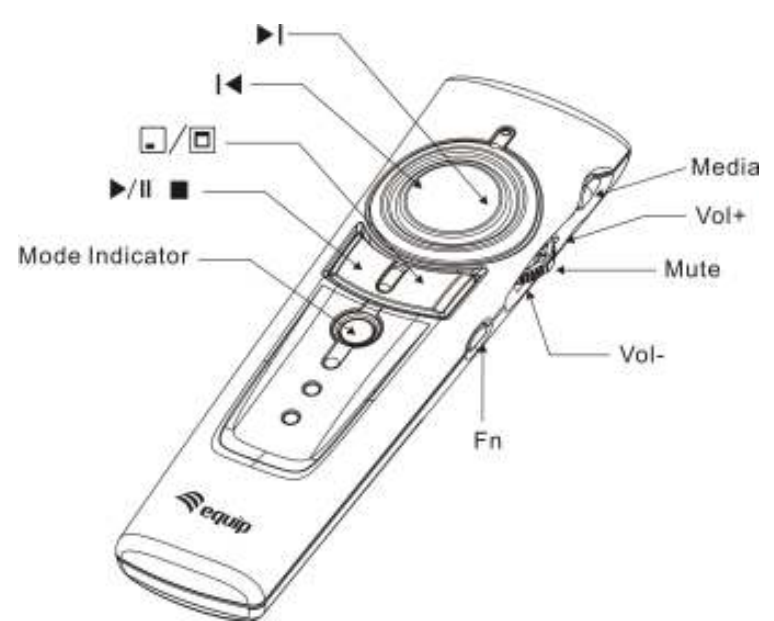

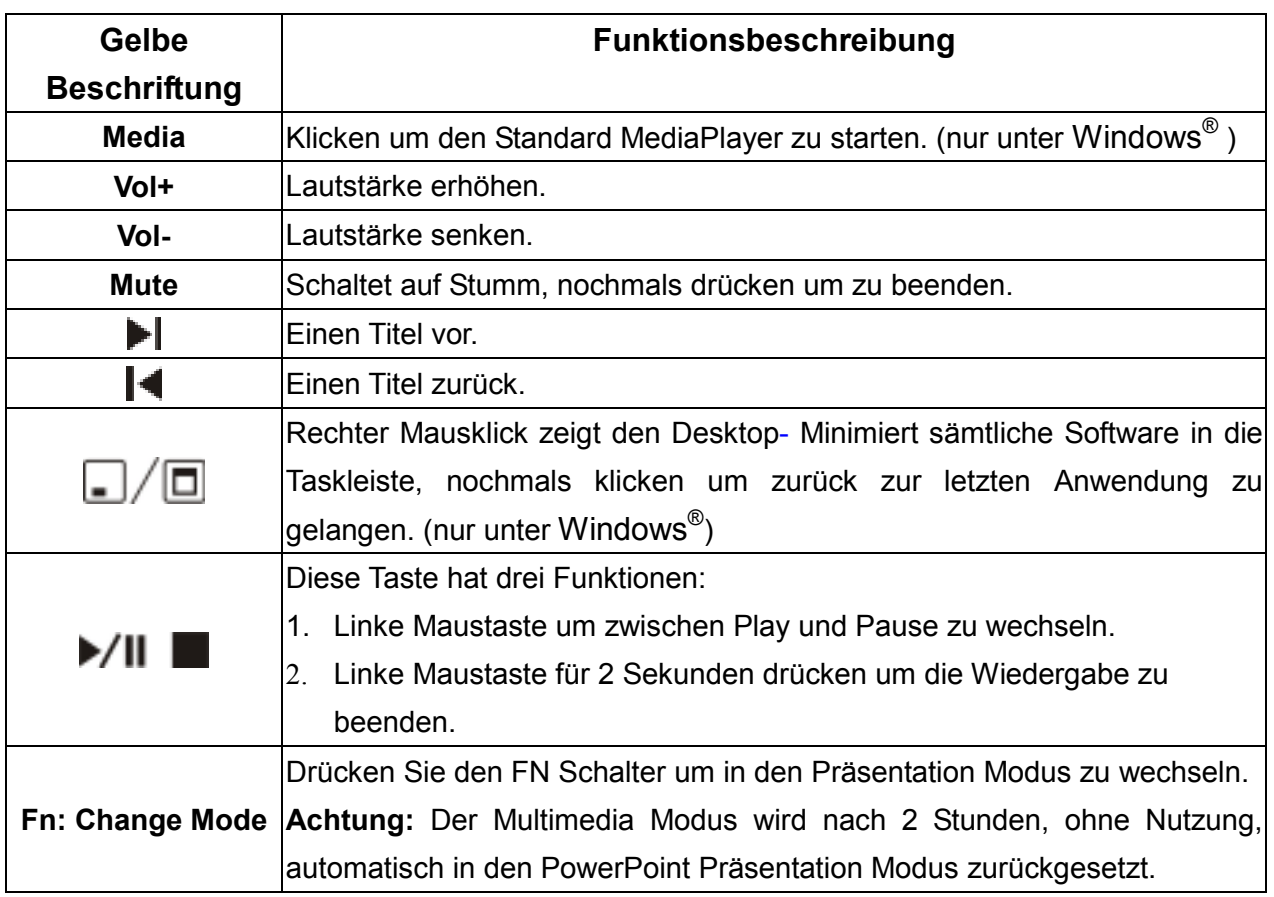

# Kapitel 4 Zusätzliche Informationen

## **N** Spezifikationen

#### $\Box$ System

Frequenzbereich: 2400~2483MHz Reichweite: circa 30 Meter indoor, 100 Meter outdoor Betriebsspannung: Fernsteuerung: 2.4V~3.3V, Laser: 2.6V~3.3V Stromversorgung: AAA batteries \* 2 Sehr geringer Stromverbrauch: Normaler Betrieb<10mA Laser Betrieb < 20mA

Standby < 10uA

Leistungr: unter 1mW

### $\Box$  Physikalische Abmessungen Größe: Wireless P.: 130(l) x 38.2(w) x 23.5(h) mm. Receiver: 49(l) x 16(w) x 3.5(h) mm Weight: circa 60 Gramm (inclusive Batt.) Receiver: 2.6 Gramm

## □ Umgebungsanforderungen Temperatur: In Betrieb: 0℃~60℃ Außer Betrieb: -10℃~65℃ Luftfeuchtigkeit: In Betrieb: 10%~85% Außer betreib: 10%~95%

- $\Box$ Laser: Halbleiterlaser ( $\lambda$  = 650 nm), Emmisionsdauer: ständig
- $\Box$ Laser Ausgangsleistung: Max.0.95 mW

Hinweis: Änderung bei Design und Spezifikationen ohne Ankündigung vorbehalten.

## **P** Pflege und Instandhaltung

- $\Box$ Zur Reinigung nutzen Sie bitte ein weiches, leicht feuchtes Tuch.
- □ Vermeiden Sie aggressive Lösungsmittel.
- $\Box$ Öffnen Sie das Gerät niemals.

# Trouble Shooting

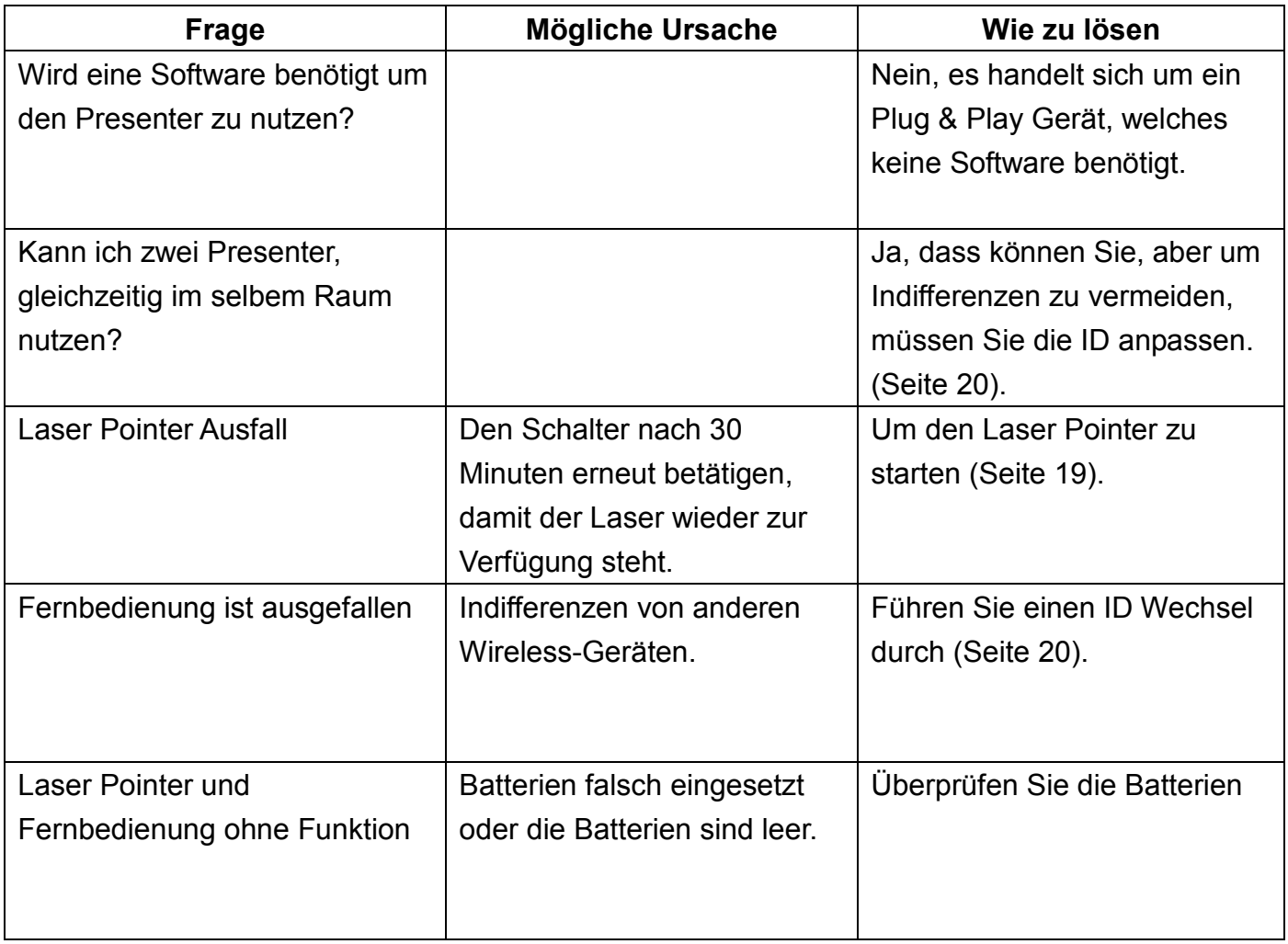

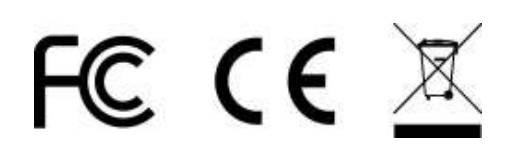

DOC NO. EB-A3040-204